# Compaq Evo Desktop D300 and D500 Small Form Factor Celeron Models

Illustrated Parts Map

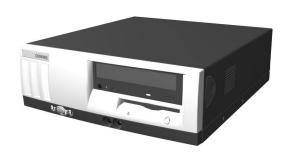

# **COMPAQ**

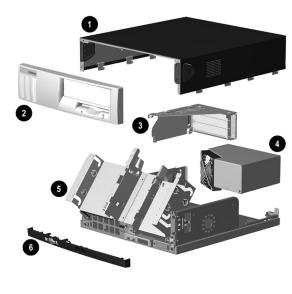

### System Unit

| 1 | Computer cover                   | not spared |
|---|----------------------------------|------------|
| 2 | Front bezel                      | 257406-001 |
| 3 | Expansion card cage              | not spared |
| 4 | Power supply, PFC, dual voltage  | 244165-001 |
| 5 | Chassis assembly with drive cage | not spared |
| 6 | Front trim (below front bezel)   | 264699-001 |

\*Not shown

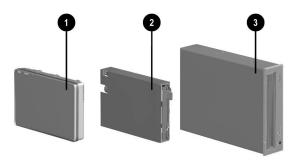

### Mass Storage Devices

| 1 | 20-GB UATA (100/5400) Quiet hard drive | 254451-001 |
|---|----------------------------------------|------------|
| * | 20-GB UATA (100/7200) Quiet hard drive | 180476-001 |
| * | 40-GB UATA (100/5400) Quiet hard drive | 236921-001 |
| * | 40-GB UATA (100/7200) Quiet hard drive | 202904-001 |
| * | 60-GB UATA (100/7200) hard drive       | 232022-001 |
| 2 | Diskette drive, buttonless, carbon     | 237180-001 |
| 3 | 48X CD-ROM drive, carbon               | 232320-001 |
| * | 40X CD-RW drive, carbon                | 246691-001 |
| * | 16X DVD-ROM drive, carbon              | 232319-001 |
| * | ZIP 250 drive, carbon                  | 232317-001 |
|   | •                                      |            |

\*Not shown

© 2001 Compaq Information Technologies Group, L.P.

Compaq, the Compaq logo, and Evo are trademarks of Compaq Information Technologies Group, L.P.

Intel, Celeron, and Pentium are trademarks of Intel Corporation in the United States and other countries.

All other product names mentioned herein may be trademarks of their respective companies.

Compaq shall not be liable for technical or editorial errors or omissions contained herein. The information in this document is provided "as is" without warranty of any kind and is subject to change without notice. The warranties for Compaq products are set forth in the express limited warranty statements accompanying such products. Nothing herein should be construed as constituting an additional warranty.

April 2002

Part Number 265669-003

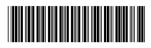

Spare Part Number 265815-001

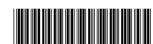

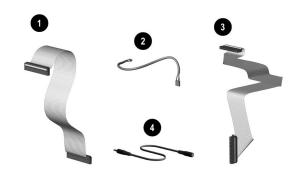

#### Cables

| Ca  | ble kit, includes:                                                  | 201486-001 |
|-----|---------------------------------------------------------------------|------------|
| 1   | Diskette drive data cable, 8.5" (168999-001)                        |            |
| 2   | CD-ROM audio cable, 12" (387527-002)                                |            |
| 3   | Hard drive data cable, 18" (180950-016) (not this product)          |            |
| *   | Solenoid cable (174311-001) (not this product)                      |            |
| *   | CD-ROM data cable, 18" (108950-017)                                 |            |
| Ca  | ble kit, includes:                                                  | 192264-00  |
| *   | Hard drive/CD-ROM data cable, 18" (108950-019) (not this product)   |            |
| *   | 40-Pin IDE data cable, 12.5" (105876-001)                           |            |
| *   | Audio cable, 21" (288489-002) (not this product)                    |            |
| *   | Audio cable, 21" (387527-001) (not this product)                    |            |
| *   | Hard drive/CD-ROM data cable, 9.75" (108950-021) (not this product) |            |
| Ca  | ble kit, includes:                                                  | 192263-00  |
| *   | CD-ROM data cable, 18", (108950-017)                                |            |
| *   | Audio cable, 12", (387527-002)                                      |            |
| 4   | Stereo cable extender, 100 mm                                       | 257081-00  |
| Otl | her cables                                                          | •          |
|     | Hard drive cable, 12.75 "lg (108950-031)                            | 266049-00  |
|     | Solenoid cable (244168-002)                                         | 265954-00  |

<sup>\*</sup>Not shown

### Miscellaneous Plastics (not illustrated)

| Bezel blank, carbon              | 257399-001 |  |
|----------------------------------|------------|--|
| Foot, rubber (4 ea) (166939-004) | 266050-001 |  |

### Documentation and Packaging (not illustrated)

| Service Reference Guide     | 259968-001 |
|-----------------------------|------------|
| Quick Troubleshooting Guide | 153837-001 |
| Illustrated Parts Map       | 265815-001 |
| Return kit                  | 212545-001 |

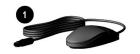

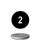

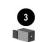

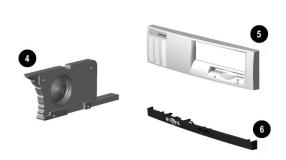

#### Miscellaneous Parts

| 1 | Mouse, 2-button carbon                      | 237241-001 |
|---|---------------------------------------------|------------|
| 2 | Battery                                     | 153099-001 |
| 3 | Solenoid, 2-coil                            | 201485-001 |
| 4 | Speaker                                     | 201273-001 |
| 5 | Front bezel                                 | 257406-001 |
| 6 | Front trim (below front bezel) (234257-001) | 264699-001 |
| * | Lever, tilt/stop                            | 222052-001 |
| * | Tamper resistant T-15 wrench                | 166527-001 |
| * | Tamper resistant T-15 bit (5 ea)            | 166527-002 |

\*Not shown

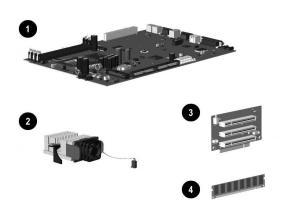

### Standard and Optional Boards

| 1 | System board                                                                          | 239117-001 |
|---|---------------------------------------------------------------------------------------|------------|
| 3 | Riser board                                                                           | 244470-001 |
| * | Intel Celeron 1.0 GHz processor with alcohol wipe                                     | 255433-001 |
| 2 | Heatsink, 1.0 GHz and greater with thermal pad, alcohol wipe, fan, and retaining clip | 257400-001 |
| 4 | Memory Module, 64 MB, 133 MHz                                                         | 170080-001 |
| * | Memory Module, 128 MB, 133 MHz                                                        | 170081-001 |
| * | Memory Module, 256 MB, 133 MHz                                                        | 192014-001 |
| * | Modem, 56K, PCI                                                                       | 239411-001 |
| * | NIC, 10/100 PCI, 3COM                                                                 | 253951-001 |

\*Not shown

## Keyboards (not illustrated)

| Internet             |      | 164996-xxx             |      |  |
|----------------------|------|------------------------|------|--|
| Basic Smart Card     |      | 240441-xxx             |      |  |
| Arabic               | -171 | International          | **   |  |
| Belgian              | -181 | Latin American Spanish | -161 |  |
| Brazilian Portuguese | -201 | Norwegian              | -191 |  |
| BHCSY*               | -B41 | Polish                 | **   |  |
| Czech                | -221 | Portuguese             | -131 |  |
| Danish               | -081 | Russian                | -251 |  |
| Dutch/Netherlands    | **   | Slovakian              | -231 |  |
| Finnish              | -351 | Spanish                | -071 |  |
| French               | -051 | Swedish                | -101 |  |
| French-Canadian      | -121 | Swiss                  | -111 |  |
| German               | -041 | Taiwanese              | -AB1 |  |
| Greek                | -151 | Thai                   | -281 |  |
| Hungarian            | -211 | Turkish                | -141 |  |
| Italian              | -061 | United Kingdom         | -031 |  |
| Japanese             | -191 | U.S.                   | -001 |  |
| Korean (Hanguel)     | -AD1 |                        |      |  |

\*Bosnia-Herzegovina, Croatia, Slovenia, and Yugoslavia \*\*Use -B31 for 240441-xxx and use -002 for 164996-xxx

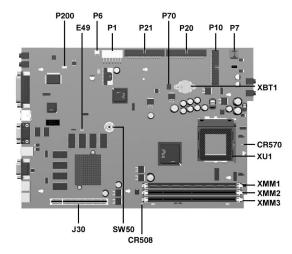

#### System Board Connectors and Jumpers (position of some untitled components may vary in location)

| CR508 | 3.3V Aux LED                                                |
|-------|-------------------------------------------------------------|
| CR570 | 5V Aux (ON)/PS_ON_(OFF) LED                                 |
| E49   | Password jumper (Installed = Enabled,<br>Removed = Cleared) |
| J30   | Riser board                                                 |
| P1    | Power supply connector                                      |
| P6    | Speaker connector                                           |
| P7    | CD-ROM audio                                                |
| P10   | Diskette drive connector                                    |

| P20    | Primary IDE connector        |
|--------|------------------------------|
| P21    | Secondary IDE connector      |
| P70    | CPU fan connector            |
|        |                              |
| P200   | Hood lock solenoid connector |
| SW50   | Clear CMOS button            |
| XBT1   | Battery                      |
| XMM1-3 | Memory sockets               |
| XU1    | Processor socket             |

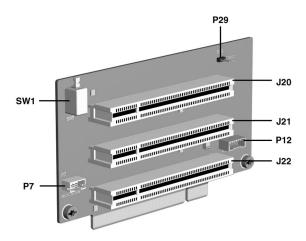

### **Riser Board Connectors and Jumpers**

| J20 | PCI slot           | P12 | NIC SOS connector    |  |
|-----|--------------------|-----|----------------------|--|
| J21 | PCI slot           | P29 | SCSI LED connector   |  |
| J22 | PCI slot           | SW1 | Security hood switch |  |
| P7  | CD audio connector |     |                      |  |

# **System Hardware Interrupts**

| IRQ | System Function              |
|-----|------------------------------|
| 0   | Timer Interrupt              |
| 1   | Keyboard                     |
| 2   | Interrupt Controller Cascade |
| 3   | Serial Port (COM B)          |
| 4   | Serial Port (COM A)          |
| 5   | Unused, available for PCI    |
| 6   | Diskette Drive               |
| 7   | Parallel Port (LPT 1)        |

| IRQ | System Function                |
|-----|--------------------------------|
| 8   | Real-Time Clock                |
| 9   | Unused                         |
| 10  | Unused, available for PCI      |
| 11  | Unused, available for PCI      |
| 12  | Mouse                          |
| 13  | Coprocessor                    |
| 14  | ATA (IDE) Primary controller   |
| 15  | ATA (IDE) Secondary controller |

### System Board Diagnostic Lights<sup>1</sup>

| Main Power Switch Status | 3.3 V_Aux LED | 5 V_Aux/PSON LED |
|--------------------------|---------------|------------------|
| OFF <sup>2</sup>         | ON            | ON <sup>4</sup>  |
| ON <sup>3</sup>          | ON            | OFF <sup>5</sup> |

- 1. ON and OFF state of LEDs apply only to a good, working system board with AC power applied to the power supply.
- 2. Power LED on front of computer is OFF. 3. Power LED on front of computer is ON (Green).
- 4. 5V Aux is ON.
- 5. PSON is active = power supply is turned ON.

### Computer Diagnostic LEDs (on front of computer)

| LED        | Color | LED Activity                                                         | State/Message                        |
|------------|-------|----------------------------------------------------------------------|--------------------------------------|
| Power      | Green | On                                                                   | (S0) Computer on                     |
| Power      | Green | 1 blink every 1 second                                               | (S1) Normal Suspend Mode             |
| Power      | Green | 1 blink every 2 seconds                                              | (S3) Suspend to RAM                  |
| Power      | Green | 1 blink every 4 seconds                                              | (S4) Suspend to Disk (if applicable) |
| Power      | Clear | Off                                                                  | (S5) Computer off                    |
| Power      | Red   | 2 blinks 1 second apart, fol-<br>lowed by 2-second pause -<br>Repeat | CPU thermal shutdown                 |
| Power      | Red   | On                                                                   | CPU not installed                    |
| Power      | Red   | 1 blink every 1 second                                               | ROM error                            |
| Power      | Red   | 1 blink every 2 seconds                                              | Power supply crow bar                |
| Hard Drive | Green | Blinking                                                             | Hard drive activity                  |

#### **Keyboard Diagnostic LEDs**

| LED                       | Color | LED Activity                                   | State/Message                                             |
|---------------------------|-------|------------------------------------------------|-----------------------------------------------------------|
| Num Lock                  | Green | Flashing (Beeps - 1S, 2L)                      | Memory error                                              |
| Caps Lock                 | Green | Flashing (Beeps - 1L, 2S)                      | No video                                                  |
| Scroll Lock               | Green | Flashing (Beeps - 2L, 1S)                      | System board failure, prior to video                      |
| Num, Caps,<br>Scroll Lock | Green | Flash On-Off 2 times (Beeps - 1L, 3S)          | Invalid system ROM detected. ROM forces reflash.          |
| Num, Caps,<br>Scroll Lock | Green | On (Rising Tone)                               | ROM reflashed successfully                                |
| Num Lock                  | Green | On                                             | ROMPaq diskette not present, is bad, or drive not ready.* |
| Caps Lock                 | Green | On                                             | Enter password.                                           |
| Num, Caps,<br>Scroll Lock | Green | Blink On in sequence, one at a time - N, C, SL | Keyboard locked in network mode                           |

<sup>\*</sup> Insert valid ROMPaq diskette in drive A. Turn power switch off, then on to reflash ROM. If ROM flash is successful, all three keyboard LEDs will light up, and you will hear a rising tone series of beeps. Remove diskette and turn power off, then on to restart the computer. For more information about flashing the ROM, refer to the Troubleshooting guide.

#### Clearing CMOS\*

The computer's configuration (CMOS) may occasionally be corrupted. If it is, it is necessary to clear the CMOS memory using switch SW50.

To clear and reset the configuration, perform the following procedure:

1. Prepare the computer for disassembly.

CAUTION: The power cord must be disconnected from the power source before pushing the Clear CMOS Button (NOTE: All LEDs on the board should be OFF). Failure to do so may damage the system board

- Remove the access panel.
- Press the CMOS button located on the system board and keep it depressed for 5 seconds.
- 4. Replace the access panel.
- $5. \quad \text{Turn the computer on and run F10 Computer Setup (delete-utility) to reconfigure the system.} \\$

\*When the CMOS button is pushed or the jumper is removed, both the power-on password and the setup password become invalid because both are stored in the configuration memory. You will need to reset the passwords.

#### Disabling or Clearing the Power-On and Setup Passwords\*

- Turn off the computer and any external devices, and disconnect the power cord from the power outlet.
- 2. Remove the access panel.
- 3. Locate the header and jumper labeled E49.
- Remove the jumper from pins 1 and 2. Place the jumper over pin 2 only, in order to avoid losing it.
- 5. Replace the access panel.
- Plug in the computer and turn on power. Allow the operating system to start.
- NOTE: Placing the jumper on pin 2 clears the current passwords and disables the password features.
- 7. To re-enable the password features, repeat steps 1-3, then replace the jumper on pins 1 and 2.
- Repeat steps 5-6, then establish new passwords.

Refer to the Computer Setup (F10 Setup) instructions to establish new passwords.

\*When the CMOS button is pushed or the jumper is removed, both the power-on password and the setup password become invalid because both are stored in the configuration memory. You will need to reset the passwords.

### Computer Setup (F10) Utility Features (not all features may be available)

| File  System Information About Set Time and date Save to Diskette Restore From Diskette Set defaults and Exit Ignore Changes and Exit Save Changes and Exit Save Changes and Exit Save Changes and Exit Save Changes and Exit Scave Changes and Exit Scave C |          |                                                                                                    |
|----------------------------------------------------------------------------------------------------|----------|----------------------------------------------------------------------------------------------------|
| Storage  Options IDE DPS Self-Test Controller Order SCSI Narrow Termination Boot Order  Setup Password Power-On Password Password Options Smart Cover Smart Sensor DriveLock Master Boot Record Security Save Master Boot Record Restore Master Boot Record Device Security Network Service Boot System IDs  Energy Saver Timeouts Energy Saver Options  Power-On Options Onboard devices PCI Devices Bus Options Device Options Device Options Device Options Device Options Device Options                                                                                                    | File     | About Set Time and date Save to Diskette Restore From Diskette Set defaults and Exit Ignore Changes and Exit                                                                              |
| Security  Power-On Password Password Options Smart Cover Smart Sensor DriveLock Master Boot Record Security Save Master Boot Record Device Security Network Service Boot System IDs  Power  Energy Saver Timeouts Energy Saver Options  Power-On Options Onboard devices PCI Devices Bus Options Devise Options                                                                                                    | Storage  | Options IDE DPS Self-Test Controller Order SCSI Narrow Termination                                                                                                    |
| Power Timeouts Energy Saver Options  Power-On Options Onboard devices PCI Devices Bus Options Devise Options Devise Options                                                                                                    | Security | Power-On Password Password Options Smart Cover Smart Sensor DriveLock Master Boot Record Security Save Master Boot Record Restore Master Boot Record Device Security Network Service Boot |
| Advanced Onboard devices PCI Devices Bus Options Devise Options                                                                                                    | Power    | Timeouts                                                                                                    |
| PCI VGA Configuration                                                                                                    | Advanced | Onboard devices PCI Devices Bus Options                                                                                                    |

Note: See Computer Setup (F10) Utility Guide on the Documentation Library CD.